# StarTechcom

Hard-to-find made easy®

### **2 Port USB VGA Cable KVM Switch with Audio**

SV215MICLISBA

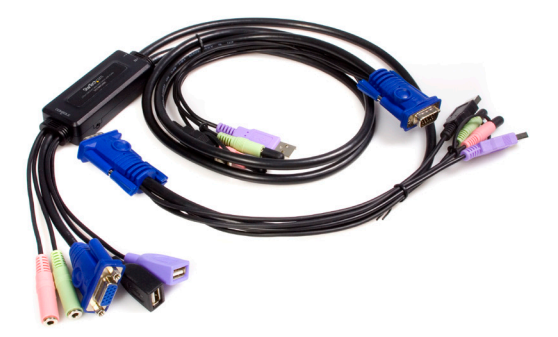

\*actual product may vary from photos

DE: Bedienungsanleitung - de.startech.com FR: Guide de l'utilisateur - fr.startech.com ES: Guía del usuario - es.startech.com IT: Guida per l'uso - it.startech.com NL: Gebruiksaanwijzing - nl.startech.com PT: Guia do usuário - pt.startech.com

For the most up-to-date information, please visit: www.startech.com

Manual Revision: 01/30/2012

Download from Www.Somanuals.com. All Manuals Search And Download.

#### **FCC Compliance Statement**

This equipment has been tested and found to comply with the limits for a Class B digital device, pursuant to part 15 of the FCC Rules. These limits are designed to provide reasonable protection against harmful interference in a residential installation. This equipment generates, uses and can radiate radio frequency energy and, if not installed and used in accordance with the instructions, may cause harmful interference to radio communications. However, there is no guarantee that interference will not occur in a particular installation. If this equipment does cause harmful interference to radio or television reception, which can be determined by turning the equipment off and on, the user is encouraged to try to correct the interference by one or more of the following measures:

- • Reorient or relocate the receiving antenna.
- Increase the separation between the equipment and receiver.
- • Connect the equipment into an outlet on a circuit different from that to which the receiver is connected.
- • Consult the dealer or an experienced radio/TV technician for help.

#### **Use of Trademarks, Registered Trademarks, and other Protected Names and Symbols**

This manual may make reference to trademarks, registered trademarks, and other protected names and/or symbols of third-party companies not related in any way to StarTech.com. Where they occur these references are for illustrative purposes only and do not represent an endorsement of a product or service by StarTech.com, or an endorsement of the product(s) to which this manual applies by the third-party company in question. Regardless of any direct acknowledgement elsewhere in the body of this document, StarTech.com hereby acknowledges that all trademarks, registered trademarks, service marks, and other protected names and/or symbols contained in this manual and related documents are the property of their respective holders.

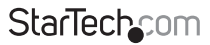

Instruction Manual

Download from Www.Somanuals.com. All Manuals Search And Download freesy

# **Table of Contents**

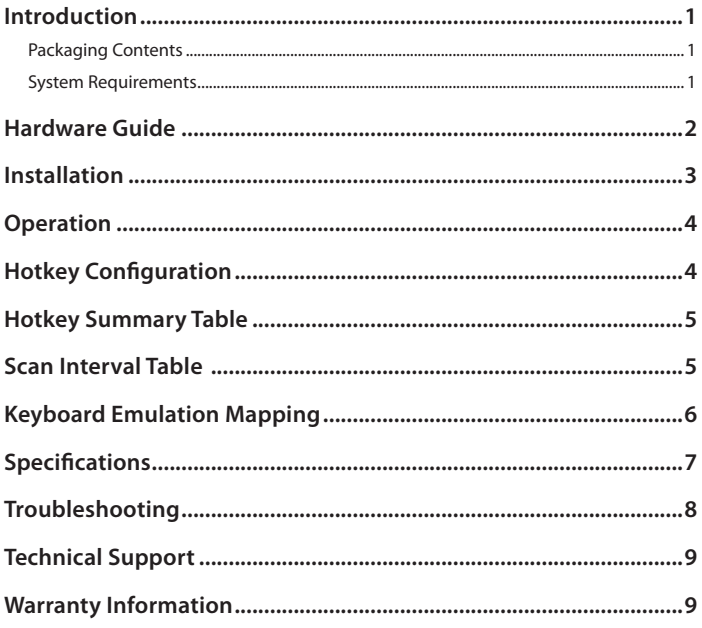

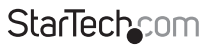

Instruction Manual

Download from Www.Somanuals.com. All Manuals Search And Download essu

### Introduction

Thank you for purchasing a StarTech.com SV215MICUSBA 2 Port VGA + USB Cable KVM Switch with Audio. Supporting superior video quality with resolutions up to 2048x1536, this KVM on-a-cable switch is an ideal solution to access and control two desktop computers.

- Includes all necessary cables to share one monitor, keyboard, mouse, and speakers across two computers
- • Provides independent audio/microphone switching to provide an uninterrupted audio experience
- • Compatible with Mac, Linux, or PC based computers
- Ideal for SOHO, gaming, and multimedia production environments

#### **Packaging Contents**

- 1 x 2 Port Integrated KVM
- • 1 x User's Manual
- • 1 x Remote Selector

#### **System Requirements**

- A VGA, SVGA, or Multisync monitor capable of the highest resolution that will be used on any computer involved in the installation
- • A USB Keyboard
- • A USB Mouse
- • An available VGA, SVGA or Multisync video port
- Two available USB Type A ports

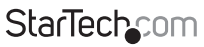

Instruction Manual

Download from Www.Somanuals.com්. All Manuals Search And Dotwihloait.

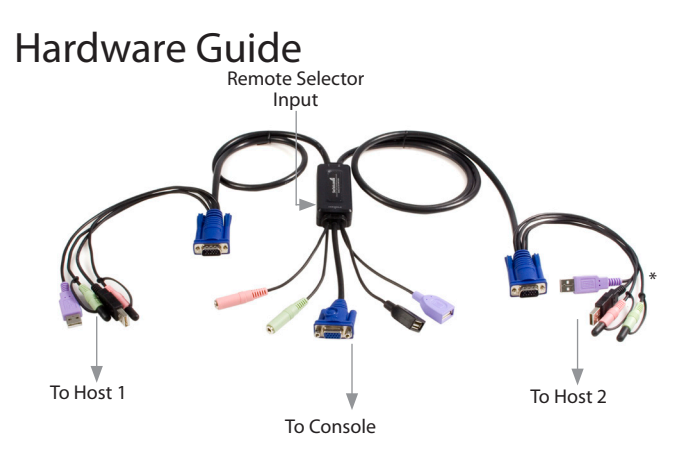

\* The cable connecting the Master unit to Host 1 is 24", while the cable connecting the Console unit to Host 2 is 47".

To link the SV215MICUSBA to the console display unit, use a Male-Male VGA cable to connect the blue Console connector to the VGA port on the display device being used. Connect the remaining Console connectors to the speakers, microphone, and USB Keyboard/Mouse, according to the following color coding:

To connect a host to the SV215MICUSBA, connect the blue VGA cable to your computer's VGA port. Connect the remaining cable-ends to the corresponding USB and 3.5mm ports (keyboard, mouse, speakers, and microphone), as appropriate, based on the color coding detailed above.

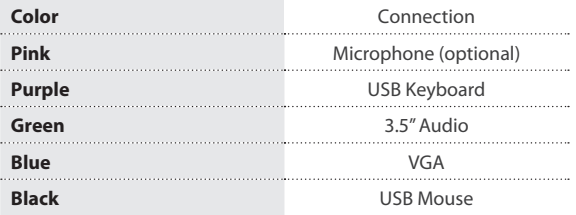

Instruction Manual

Download from Www.Somanuals.com. All Manuals Search And 吵owifiloaid.

**StarTechcom** 

### Installation

Before you begin, ensure that the power to all the devices you will be connecting has been turned off. You must unplug the power cords of any computers that have the Keyboard Power On function. Otherwise, the switch will receive power from the computer. To prevent damage to your equipment, make sure that all the devices you will be connecting are properly grounded.

1. Plug your keyboard, monitor, and mouse into the corresponding ports on the SV215MICUSBA. The keyboard and mouse ports are labeled with an icon to distinguish them.

Note: When using a wireless composite keyboard and mouse, its USB cable must plug into the keyboard port in order for the Hotkeys to function.

2. Plug your speakers into the speaker jack on the SV215MICUSBA.

Note: This step is optional.Plug the USB, video, and speaker connectors of the attached KVM cables into their respective ports on the computers you are installing.

3. Turn on the power to the computers. Please Note: The SV215MICUSBA's Power On default is to link to the first computer you turn on.

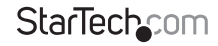

Instruction Manual

Download from Www.Somanuals.com. All Manuals Search And Dotwihloait.

### **Operation**

There are two ways to select the host computer you wish to broadcast to the console: the Remote Selector, and Hotkey Mode. If you wish to use the Remote Selector to switch between host computers, simply connect it to the Remote Selector Input (shown on pg.3). To switch between host computers, press the button on the remote selector, pictured below.

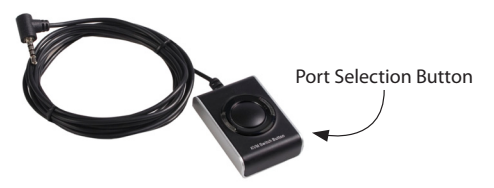

### Hotkey Configuration

#### **Invoking Hotkey Mode**

All Hotkey operations begin by tapping the Scroll Lock key twice. The tables on the following page describe the action that each hotkey operation performs.

**Please Note**: The default hotkey invocation key is the Scroll Lock key, but the Ctrl key can also be used.

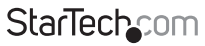

Instruction Manual

Download from Www.Somanuals.corfl. All Manuals Search And Dotwihloait.

### Hotkey Summary Table

Once Hotkey mode has been invoked, key in one of the following values (keys) to perform the corresponding function:

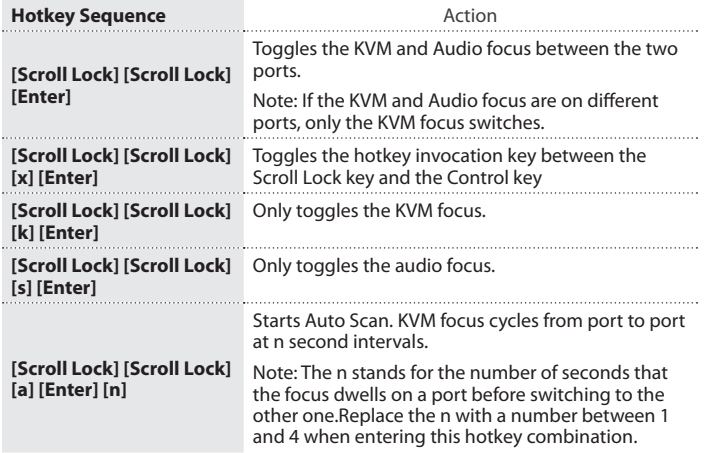

### Scan Interval Table

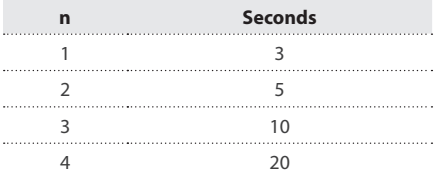

Instruction Manual

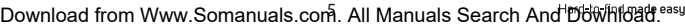

**StarTechcom** 

### Keyboard Emulation Mapping

To initialize Mac keyboard mapping, please execute the following hotkey sequence:

[scroll],[scroll], [F2], [Enter]

or

[ctrl] [ctrl] [F2] [Enter]

Once this has been done, the following keyboard mapping will apply:

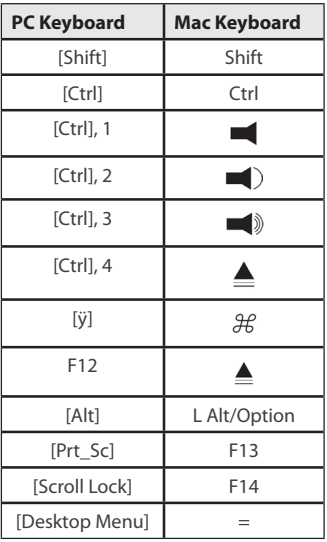

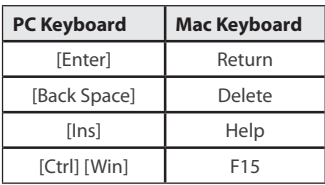

**StarTechcom** 

Instruction Manual

Download from Www.Somanuals.cor所. All Manuals Search And Dotwihloait.

### Specifications

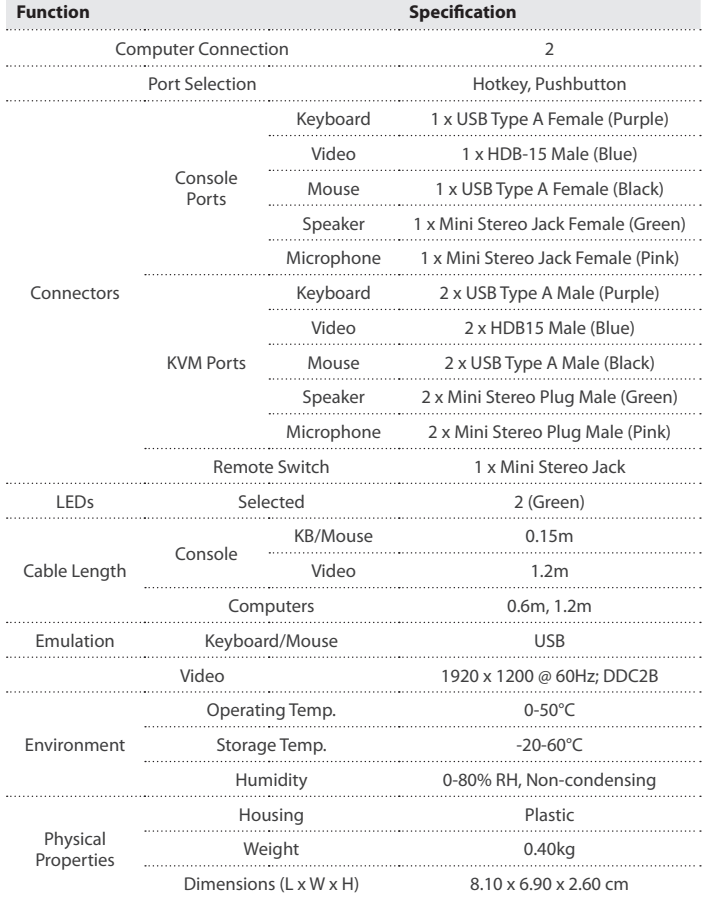

**StarTechcom** 

Instruction Manual

Download from Www.Somanuals.com. All Manuals Search And Download f

### Troubleshooting

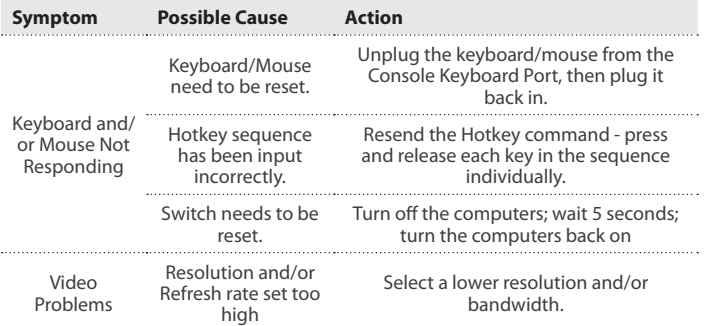

Instruction Manual

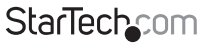

Download from Www.Somanuals.corหิ. All Manuals Search And Dotwihloait.

### Technical Support

StarTech.com's lifetime technical support is an integral part of our commitment to provide industry-leading solutions. If you ever need help with your product, visit www.startech.com/support and access our comprehensive selection of online tools, documentation, and downloads.

For the latest drivers/software, please visit www.startech.com/downloads

### Warranty Information

This product is backed by a two year warranty.

In addition, StarTech.com warrants its products against defects in materials and workmanship for the periods noted, following the initial date of purchase. During this period, the products may be returned for repair, or replacement with equivalent products at our discretion. The warranty covers parts and labor costs only. StarTech.com does not warrant its products from defects or damages arising from misuse, abuse, alteration, or normal wear and tear.

#### **Limitation of Liability**

In no event shall the liability of StarTech.com Ltd. and StarTech.com USA LLP (or their officers, directors, employees or agents) for any damages (whether direct or indirect, special, punitive, incidental, consequential, or otherwise), loss of profits, loss of business, or any pecuniary loss, arising out of or related to the use of the product exceed the actual price paid for the product. Some states do not allow the exclusion or limitation of incidental or consequential damages. If such laws apply, the limitations or exclusions contained in this statement may not apply to you.

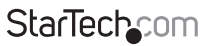

Instruction Manual

Download from Www.Somanuals.com. All Manuals Search And Download f

# **StarTechcom**

Hard-to-find made easu®

Hard-to-find made easy. At StarTech.com, that isn't a slogan. It's a promise.

StarTech.com is your one-stop source for every connectivity part you need. From the latest technology to legacy products — and all the parts that bridge the old and new — we can help you find the parts that connect your solutions.

We make it easy to locate the parts, and we quickly deliver them wherever they need to go. Just talk to one of our tech advisors or visit our website. You'll be connected to the products you need in no time.

Visit www.startech.com for complete information on all StarTech.com products and to access exclusive resources and time-saving tools.

*StarTech.com is an ISO 9001 Registered manufacturer of connectivity and technology parts. StarTech.com was founded in 1985 and has operations in the United States, Canada, the United Kingdom and Taiwan servicing a worldwide market.*

Download from Www.Somanuals.com. All Manuals Search And Download.

Free Manuals Download Website [http://myh66.com](http://myh66.com/) [http://usermanuals.us](http://usermanuals.us/) [http://www.somanuals.com](http://www.somanuals.com/) [http://www.4manuals.cc](http://www.4manuals.cc/) [http://www.manual-lib.com](http://www.manual-lib.com/) [http://www.404manual.com](http://www.404manual.com/) [http://www.luxmanual.com](http://www.luxmanual.com/) [http://aubethermostatmanual.com](http://aubethermostatmanual.com/) Golf course search by state [http://golfingnear.com](http://www.golfingnear.com/)

Email search by domain

[http://emailbydomain.com](http://emailbydomain.com/) Auto manuals search

[http://auto.somanuals.com](http://auto.somanuals.com/) TV manuals search

[http://tv.somanuals.com](http://tv.somanuals.com/)